#### **FSB-860B**

Intel® Pentium® 4 & Celeron® Processors Full-size CPU Card With DDR, Ethernet, CompactFlash<sup>™</sup>

FSB-860B Manual 1st Ed. Dec. 2004

# **Copyright Notice**

This document is copyrighted, 2004. All rights are reserved. The original manufacturer reserves the right to make improvements to the products described in this manual at any time without notice.

No part of this manual may be reproduced, copied, translated, or transmitted in any form or by any means without the prior written permission of the original manufacturer. Information provided in this manual is intended to be accurate and reliable. However, the original manufacturer assumes no responsibility for its use, or for any infringements upon the rights of third parties that may result from its use.

The material in this document is for product information only and is subject to change without notice. While reasonable efforts have been made in the preparation of this document to assure its accuracy, AAEON assumes no liabilities resulting from errors or omissions in this document, or from the use of the information contained herein.

AAEON reserves the right to make changes in the product design without notice to its users.

# Acknowledgments

All other products' name or trademarks are properties of their respective owners.

- Award is a trademark of Award Software International, Inc.
- CompactFlash<sup>™</sup> is a trademark of the Compact Flash Association.
- Intel<sup>®</sup>, Pentium<sup>®</sup>, and Celeron<sup>®</sup> are trademarks of Intel<sup>®</sup> Corporation.
- Microsoft Windows<sup>®</sup> is a registered trademark of Microsoft<sup>®</sup> Corp.
- ITE is a trademark of Integrated Technology Express, Inc.
- IBM, PC/AT, PS/2, and VGA are trademarks of International Business Machines Corporation.
- SoundBlaster is a trademark of Creative Labs, Inc.

# Packing List

Before you begin installing your card, please make sure that the following materials have been shipped:

- 1 FSB-860B CPU Card
- 1 Floppy Cable
- 1 ATA-100 Cable
- 1 USB Cable
- 1 KB Cable
- 1 Serial + Parallel Cable
- 1 Serial Cable
- 1 ATX Cable
- 1 Quick Installation Guide
- 1 CD-ROM for manual (in PDF format) and drivers

If any of these items should be missing or damaged, please contact your distributor or sales representative immediately.

## Contents

#### **Chapter 1 General Information**

| 1.1 Introduction  | 1-2 |
|-------------------|-----|
| 1.2 Feature       | 1-4 |
| 1.3 Specification | 1-5 |

#### **Chapter 2 Quick Installation Guide**

| 2.1 Safety Precaution2-                            | -2  |
|----------------------------------------------------|-----|
| 2.2 Location of Connectors and Jumpers2.           | -3  |
| 2.3 Mechanical Drawings2-                          | -4  |
| 2.4 List of Jumpers2-                              | -5  |
| 2.5 List of Connectors2-                           | -6  |
| 2.6 Setting Jumpers2-                              | -8  |
| 2.7 COM Port Ext. Power Selection(JP3)24           | -9  |
| 2.8 Clear CMOS (JP4)2-                             | -9  |
| 2.9 CPU Frequency Selection (JP5, JP6)2-           | -9  |
| 2.10 Front panel Connector (FP1)2-                 | -9  |
| 2.11 Front panel Connector (FP2)2-                 | -10 |
| 2.12 RS-232 Serial Port Connector (COM1)2-         | -10 |
| 2.13 RS-232/422/485 Serial Port Connector (COM2)2- | -10 |
| 2.14 IrDA Connector (IR1)2-                        | -11 |
| 2.15 LPT Port Connector (LPT1)2-                   | -11 |
| 2.16 USB Connector (USB1~2)2-                      | -12 |
| 2.17 Fan Connector (FAN1,FAN2)2-                   | -12 |

| 2.18 ATX Power Control Connector (CN1)     | 2-12 |
|--------------------------------------------|------|
| 2.19 LAN LED Connector (CN2~3)             | 2-13 |
| 2.20 PS/2 keyboard & Mouse Connector (CN4) | 2-13 |
| 2.21 Internal Keyboard Connector (CN5)     | 2-13 |
| 2.22 AC97 Connector (CN6)                  | 2-14 |
| 2.23 VGA Display Connector (VGA1)          | 2-14 |
| 2.24 Floppy Drive Connector (FDD1)         | 2-14 |
| 2.25 IDE Hard Drive Connector (IDE1~2)     | 2-15 |
| 2.26 Compact Flash Connector (CFD1)        | 2-16 |
| 2.27 LAN Connector (LAN1)                  | 2-18 |
| 2.28 LAN Connector (LAN2)                  | 2-18 |

### Chapter 3 Award BIOS Setup

| 3.1 System Test and Initialization | 3-2  |
|------------------------------------|------|
| 3.2 Award BIOS Setup               | 3-3  |
| 3.3 Standard CMOS Features         | 3-5  |
| 3.4 Advanced BIOS Features         | 3-6  |
| 3.5 Advanced Chipset Features      | 3-8  |
| 3.6 Integrated Peripherals         | 3-9  |
| 3.7 Power management Setup         | 3-10 |
| 3.8 PnP/PCI configuration          | 3-11 |
| 3.9 PC Health Status               | 3-12 |
| 3.10 Frequency / Voltage control   | 3-13 |
| 3.11 Load Optimized Defaults       | 3-14 |
| 3.12 Save & Exit Setup             | 3-15 |
| 3.13 Exit without saving           | 3-16 |

#### Chapter 4 Driver Installation

| 4.1 In | stallation |  |  |  | 4-3 |
|--------|------------|--|--|--|-----|
|--------|------------|--|--|--|-----|

#### Appendix A I/O Information

| A.1 I/O Address Map                       | A-2 |
|-------------------------------------------|-----|
| A.2 1 <sup>st</sup> MB Memory Address Map | A-3 |
| A.3 IRQ Mapping Chart                     | A-4 |
| A.4 DMA Channel Assignments               | A-5 |

#### Appendix B Programming The Watchdog Timer

| B.1 How to program | the watchdog timer | B-2 |
|--------------------|--------------------|-----|
|--------------------|--------------------|-----|

# Chapter

# General Information

#### **1.1 Introduction**

Introducing AAEON' s new FSB-860B, powered by Intel<sup>®</sup> Pentium<sup>®</sup>4 processor, full-size form factor single board computer (SBC) with an onboard CompactFlash Type II and five USB 2.0 ports.

FSB-860B successfully deployed Intel<sup>®</sup> most advanced 82845GV chipset, which supports high CPU frequency up to 3.06GHz Prescott with front side bus running at 400MHz/533MHz. FSB-860B supports Intel<sup>®</sup> Hyper-Threading Technology gives you the best overall Pentium<sup>®</sup> 4 processor performance available. FSB-860B also provides high memory capacity up to 2GB DDR DRAM (DDR266/333).

In addition to its powerful computing engine, the full functional design of the board includes features such as chipset integrated 2D/3D graphics engine with AGP 4x bandwidth, built-in USB2.0 and on board CompactFlash Type II socket. FSB-860B delivers super graphic performance without additional cost on integrated Intel<sup>®</sup> Extreme Graphics architecture to maximize VGA performance capability.

Five USB 2.0 ports provide an expandable, Plug and Play serial interface that ensures a standard low-cost connection for peripheral

devices. Industrial applications will benefit from the five USB 2.0 by two pin-headers, offering 480 Mbps high-speed efficiency and value without compromising performance.

Moreover, FSB-860B is also equipped with Dual Intel<sup>®</sup> Ethernet controllers. One of these provides superior 1Giga Mbps networking access ability for high speed networking applications such as gateway, VPN and Mini server. FSB-860B is a versatile Pentium<sup>®</sup>4 level compact board with the best cost-performance for CTI, networking and mini-server markets.

#### 1.2 Feature

- Supports Intel<sup>®</sup> Pentium<sup>®</sup> 4 CPU up to 3.06GHz (Prescott CPU supports)
- Integrated AC-97 Codec Audio (Daughter Board optional)
- Support Ultra ATA100 & CompactFlash™ Type II Storage
- Supports 5 USB 2.0 Ports
- Supports RS-232 x 1, RS-232/422/485 x 1
- Supports 1 parallel port
- Supports 1 IrDA port
- Integrated AGP 4X 2D/3D Graphics Accelerator, VGA output support
- Supports DDR333 Memory up to 2GB
- Watchdog Function 1~255 sec.
- Supports Dual 10/100Base-TX Ethernet (one 10/100/1000Base-T optional)
- ISA High-driver supports up to 20 slot 64mA fan-out

#### 1.3 Specification

| System |                 |                                                           |  |  |
|--------|-----------------|-----------------------------------------------------------|--|--|
| •      | CPU:            | Support Intel <sup>®</sup> Pentium <sup>®</sup>           |  |  |
|        |                 | and Celeron <sup>®</sup> Processors                       |  |  |
|        |                 | up to 3.06 GHz                                            |  |  |
|        |                 | (400/533MHz FSB)                                          |  |  |
| •      | Chipset:        | $Intel^{^{(\!\!\!\!R)}}$ 845GV + $Intel^{^{(\!\!\!\!R)}}$ |  |  |
|        |                 | 82801DB (ICH4)                                            |  |  |
| •      | I/O Chipset:    | ITE-8712. Fully 16-bit I/O                                |  |  |
|        |                 | decoded                                                   |  |  |
| •      | Ethernet:       | 10/100Mb or10/100/1000Mb                                  |  |  |
|        |                 | LAN optional, RJ-45 x 2,                                  |  |  |
|        |                 | Intel <sup>®</sup> 82562ET/ 82551QM /                     |  |  |
|        |                 | 82541GI controller                                        |  |  |
| •      | System Memory:  | 184 pins 2.5V DDR DIMM                                    |  |  |
|        |                 | Socket x 2, total up to 2GB                               |  |  |
|        |                 | Support DDR333 memory                                     |  |  |
|        |                 | (DDR266/333)                                              |  |  |
| •      | BIOS:           | Award Plug & Play                                         |  |  |
|        |                 | Firmware Hub BIOS – 4Mb                                   |  |  |
|        |                 | ROM                                                       |  |  |
| •      | Watchdog Timer: | 1~255 sec., 64 level and                                  |  |  |
|        |                 | can be set with software on                               |  |  |
|        |                 | Super I/O                                                 |  |  |

| Full-size CPU Card      | F S B - 8 6 0 B                         |
|-------------------------|-----------------------------------------|
| • SSD:                  | Type II CompactFlash™ slot              |
| Expansion Interface:    | PICMG                                   |
| VGA Controller:         | Integrated on Intel <sup>®</sup> 845GV, |
|                         | AGP, Core frequency up to               |
|                         | 266Mhz                                  |
| Audio Daughter board:   | Realtek ALC655 AC97                     |
|                         | Codec, MIC-in/ Line-in/                 |
|                         | Line-out/CD-in (Optional)               |
| IDE Interface:          | ATA-100 x 2 channels                    |
|                         | (Supports two ATAPI                     |
|                         | devices)                                |
| Floppy Drive Interface: | One standard FDD port,                  |
|                         | supports up to two floppy               |
|                         | devices                                 |
| Serial Port:            | Two COM ports: (Internal                |
|                         | Pin Header, External D-sub              |
|                         | x 2)                                    |
|                         | COM 1: RS-232                           |
|                         | COM 2: RS-232/422/485                   |
| Parallel Port:          | Support SPP/EPP/ECP                     |
|                         | mode                                    |
| K/B & Mouse:            | One Mini-DIM PS/2 KB &                  |
|                         | Mouse Connector                         |
|                         | One internal keyboard pin               |
|                         | header                                  |

| Full-s | ize CPU Card          | F S B- 8 6 0 B                |
|--------|-----------------------|-------------------------------|
| •      | Universal Serial Bus: | USB 2.0 Port x 5              |
|        |                       | 5 x 2 pin header for internal |
|        |                       | x 2; Type-A connector         |
|        |                       | onboard x 1                   |
| •      | IR Interface:         | Support IrDA header x 1       |
| •      | RTC:                  | Internal RTC                  |
|        |                       |                               |
| Displa | ау                    |                               |
| •      | Chipset:              | Intel <sup>®</sup> 82845GV    |
| •      | Display Memory:       | Share up to 8MB with          |
|        |                       | Dynamic Video Memory          |
|        |                       | Technology                    |
| •      | Display Type:         | Supports non-interlaced       |
|        |                       | CRT                           |
| •      | Resolution:           | Up to 1600 x 1200 @ 16.7M     |
|        |                       | colors                        |
|        |                       |                               |

#### **Mechanical and Environment**

- Dimension: 13.3"(L) x 4.8"(W)
- Weight: 1.2lb (0.5kg)
- Operation Temp: 0 ~60 (32~140 )
- Battery: Lithium battery
- Power Supply Voltage: ATX 12V, 5V

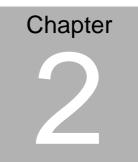

# Quick Installation Guide

#### Notice:

The Quick Installation Guide is derived from Chapter 2 of user manual. For other chapters and further installation instructions, please refer to the user manual CD-ROM that came with the product.

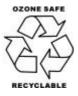

Part No. 2007860B10 Printed in Taiwan Dec. 2004

#### 2.1 Safety Precautions

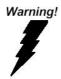

Always completely disconnect the power cord from your board whenever you are working on it. Do not make connections while the power is on, because a sudden rush of power can damage sensitive electronic components.

Caution!

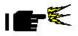

Always ground yourself to remove any static charge before touching the board. Modern electronic devices are very sensitive to static electric charges. Use a grounding wrist strap at all times. Place all electronic components on a static-dissipative surface or in a static-shielded bag when they are not in the chassis

#### 2.2 Location of Connectors and Jumpers

#### **Component Side**

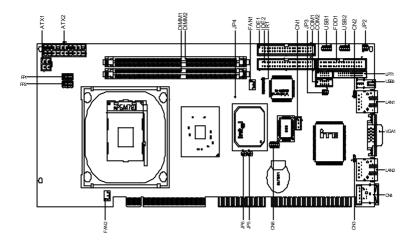

Solder Side

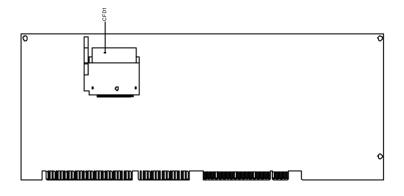

#### Chapter 2 Quick Installation Guide

• (2000) •

#### 2.3 Mechanical Drawing

#### **Component Side**

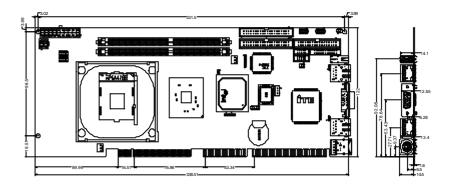

Solder Side

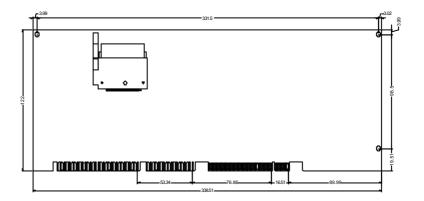

#### Chapter 2 Quick Installation Guide

#### 2.4 List of Jumpers

The board has a number of jumpers that allow you to configure your system to suit your application.

The table below shows the function of each of the board's jumpers:

| Label | Function                      |
|-------|-------------------------------|
| JP3   | COM Port Ext. Power Selection |
| JP4   | Clear CMOS                    |
| JP5   | CPU Frequency Selection       |
| JP6   | CPU Frequency Selection       |

#### Jumpers

#### 2.5 List of Connectors

The board has a number of connectors that allow you to configure your system to suit your application. The table below shows the function of each board's connectors:

| Label   | Function                             |
|---------|--------------------------------------|
| CN1     | ATX Power Control Connector          |
| CN2     | LAN 1 Active LED Connector           |
| CN3     | LAN 2 Active LED Connector           |
| CN4     | PS/2 keyboard/Mouse Connector        |
| CN5     | Internal keyboard Connector          |
| CN6     | AC97 Connector                       |
| FP 1    | Front Panel Connector 1              |
| FP 2    | Front Panel Connector 2              |
| ATX 2   | ATX Power Connector                  |
| ATX 1   | ATX Power_12V Connector              |
| VGA 1   | VGA Display Connector                |
| FDD 1   | Floppy Connector                     |
| IDE 1~2 | EIDE Connector                       |
| CFD 1   | CompactFlash Slot                    |
| COM 1   | RS-232 Serial Port Connector         |
| COM 2   | RS-232/422/485 Serial Port Connector |
| IR 1    | IrDA Connector                       |

#### Connectors

Chapter 2 Quick Installation Guide

| LPT 1    | LPT Port Connector                            |
|----------|-----------------------------------------------|
| USB 1~2  | USB Connector                                 |
| USB 3    | USB Connector                                 |
| LAN 1    | 10/100M Base-Tx Ethernet Connector            |
| LAN 2    | 10/100M or 100/1000Base-Tx Ethernet Connector |
| DIMM 1~2 | DIMM Slot                                     |
| FAN 1~2  | Fan Connector                                 |

#### 2.6 Setting Jumpers

You configure your card to match the needs of your application by setting jumpers. A jumper is the simplest kind of electric switch. It consists of two metal pins and a small metal clip (often protected by a plastic cover) that slides over the pins to connect them. To "close" a jumper you connect the pins with the clip.

To "open" a jumper you remove the clip. Sometimes a jumper will have three pins, labeled 1, 2 and 3. In this case you would connect either pins 1 and 2 or 2 and 3.

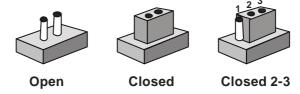

A pair of needle-nose pliers may be helpful when working with jumpers.

If you have any doubts about the best hardware configuration for your application, contact your local distributor or sales representative before you make any change.

Generally, you simply need a standard cable to make most connections.

#### 2.7 COM Port Ext. Power Selection (JP3)

| JP3 | Function     |
|-----|--------------|
| 1-2 | 12 V         |
| 3-4 | 5 V          |
| 5-6 | RI (Default) |

#### 2.8 Clear CMOS (JP4)

| JP4    | Function         |
|--------|------------------|
| Open   | Normal (Default) |
| Closed | Clear            |

#### 2.9 CPU Frequency Selection (JP5, JP6)

| FSB Frequency | JP5   | JP6  |
|---------------|-------|------|
| Auto          | Close | Open |

#### 2.10 Front Panel Connector (FP1)

| Pin | Signal              | Pin | Signal           |
|-----|---------------------|-----|------------------|
| 1   | Power On Button (+) | 2   | Reset Switch (+) |
| 3   | Power On Button (-) | 4   | Reset Switch (-) |
| 5   | IDE LED (+)         | 6   | Power LED (+)    |
| 7   | IDE LED (-)         | 8   | Power LED (-)    |

#### 2.11 Front Panel Connector (FP2)

| Pin | Signal               | Pin | Signal            |
|-----|----------------------|-----|-------------------|
| 1   | External Speaker (+) | 2   | Keyboard Lock (+) |
| 3   | N.C.                 | 4   | GND               |
| 5   | Internal Buzzer (-)  | 6   | I2C Bus SMB Clock |
|     | Default              |     |                   |
| 7   | External Speaker (-) | 8   | I2C Bus SMB Data  |
|     | Default              |     |                   |

\* Internal Buzzer enable: Close Pin 5, 7

#### 2.12 RS-232 Serial Port Connector (COM 1)

| Pin | Signal | Pin | Signal |
|-----|--------|-----|--------|
| 1   | DCD    | 2   | RXD    |
| 3   | TXD    | 4   | DTR    |
| 5   | GND    | 6   | DSR    |
| 7   | RTS    | 8   | CTS    |
| 9   | RI     | 10  | N.C.   |

#### 2.13 RS-232/422/485 Serial Port Connector (COM 2)

| Signal             | Pin                                                    | Signal                                                                                                |
|--------------------|--------------------------------------------------------|----------------------------------------------------------------------------------------------------|
| DCD                | 2                                                      | RXD (422RXD+)                                                                                         |
| (422TXD-/485DATA-) |                                                        |                                                                                                    |
| TXD                | 4                                                      | DTR (422RXD-)                                                                                         |
| (422TXD+/485DATA+) |                                                        |                                                                                                    |
| GND                | 6                                                      | DSR                                                                                                   |
|                    | DCD<br>(422TXD-/485DATA-)<br>TXD<br>(422TXD+/485DATA+) | DCD       2         (422TXD-/485DATA-)       4         TXD       4         (422TXD+/485DATA+)       4 |

| F | Full-size CPU Card |    | F S B - 8 6 0 B |  |
|---|--------------------|----|-----------------|--|
| 7 | RTS                | 8  | CTS             |  |
| 9 | RI/+12V            | 10 | N.C.            |  |

#### 2.14 IrDA Connector (IR1)

| Pin | Signal |
|-----|--------|
| 1   | +5V    |
| 2   | N.C.   |
| 3   | IRRX   |
| 4   | GND    |
| 5   | IRTX   |
| 6   | N.C.   |

#### 2.15 LPT Port Connector (LPT1)

| Pin | Signal  | Pin | Signal |
|-----|---------|-----|--------|
| 1   | #STROBE | 2   | #AFD   |
| 3   | DATA0   | 4   | #ERROR |
| 5   | DATA1   | 6   | #INIT  |
| 7   | DATA2   | 8   | #SLIN  |
| 9   | DATA3   | 10  | GND    |
| 11  | DATA4   | 12  | GND    |
| 13  | DATA5   | 14  | GND    |
| 15  | DATA6   | 16  | GND    |
| 17  | DATA7   | 18  | GND    |
| 19  | #ACK    | 20  | GND    |
| 21  | BUSY    | 22  | GND    |
| 23  | PE      | 24  | GND    |

| 25 SELECT 20 N.C. |  | ELECT | 26 | N.C. |
|-------------------|--|-------|----|------|
|-------------------|--|-------|----|------|

#### 2.16 USB Connector (USB 1~2)

| Pin | Signal | Pin | Signal |
|-----|--------|-----|--------|
| 1   | +5V    | 2   | GND    |
| 3   | USBD1- | 4   | GND    |
| 5   | USBD1+ | 6   | USBD2+ |
| 7   | GND    | 8   | USBD2- |
| 9   | GND    | 10  | +5V    |

#### 2.17 Fan Connector (FAN1, FAN2)

| Pin | Signal      |
|-----|-------------|
| 1   | GND         |
| 2   | +12V        |
| 3   | Speed Sense |

#### 2.18 ATX Power Control Connector (CN1)

| Pin | Signal |  |
|-----|--------|--|
| 1   | PS-ON  |  |
| 2   | +5V    |  |
| 3   | 5VSB   |  |

\* AT Power Use: Close Pin 2, 3

#### 2.19 LAN LED Connector (CN2~3)

| Pin | Signal      | Pin | Signal        |  |
|-----|-------------|-----|---------------|--|
| 1   | Link_LED(-) | 2   | Active_LED(+) |  |

#### 2.20 PS/2 Keyboard/Mouse Connector (CN4)

| Pin | Signal  |
|-----|---------|
| 1   | KB_DATA |
| 2   | MS-DATA |
| 3   | GND     |
| 4   | +5V     |
| 5   | KB_CLK  |
| 6   | MS_CLK  |

#### 2.21 Internal Keyboard Connector (CN5)

| Pin | Signal  |
|-----|---------|
| 1   | KB_CLK  |
| 2   | KB_DATA |
| 3   | N.C     |
| 4   | GND     |
| 5   | +5V     |

#### 2.22 AC97 Connector (CN6)

| Pin | Signal   | Pin | Signal   |
|-----|----------|-----|----------|
| 1   | AC_RST-  | 2   | AC_SYNC  |
| 3   | AC_DAIN2 | 4   | AC_DAOUT |
| 5   | GND      | 6   | AC_BCLK  |
| 7   | GND      | 8   | +5V      |
| 9   | Lock     | 10  | +3.3V    |

#### 2.23 VGA Display Connector (VGA1)

| Pin | Signal | Pin | Signal |
|-----|--------|-----|--------|
| 1   | RED    | 2   | GREEN  |
| 3   | BLUE   | 4   | N.C    |
| 5   | GND    | 6   | GND    |
| 7   | GND    | 8   | GND    |
| 9   | +5V    | 10  | GND    |
| 11  | N.C    | 12  | DDCDAT |
| 13  | HSYNC  | 14  | VSYNC  |
| 15  | DDCCLK | 16  | GND    |

#### 2.24 Floppy Drive Connector (FDD1)

| Pin | Signal | Pin | Signal   |  |
|-----|--------|-----|----------|--|
| 1   | GND    | 2   | DRVDEN 0 |  |
| 3   | GND    | 4   | NC       |  |

|    | Full-size CPU Card |    | F S B- 8 6 0 B |
|----|--------------------|----|----------------|
|    |                    |    |                |
| 5  | GND                | 6  | DRVDEN 1       |
| 7  | GND                | 8  | INDEX#         |
| 9  | GND                | 10 | MTR#0          |
| 11 | GND                | 12 | DS#1           |
| 13 | GND                | 14 | DS#0           |
| 15 | GND                | 16 | MTR#1          |
| 17 | GND                | 18 | DIR#           |
| 19 | GND                | 20 | STEP#          |
| 21 | GND                | 22 | WDATA#         |
| 23 | GND                | 24 | WGATE#         |
| 25 | GND                | 26 | TRAK#0         |
| 27 | GND                | 28 | WRTPRT#        |
| 29 | GND                | 30 | RDATA#         |
| 31 | GND                | 32 | HDSEL#         |
| 33 | GND                | 34 | DSKCHG#        |

#### 2.25 IDE Hard Drive Connector (IDE1~2)

| Pin | Signal  | Pin | Signal |
|-----|---------|-----|--------|
| 1   | IDERST# | 2   | GND    |
| 3   | DATA7   | 4   | DATA8  |
| 5   | DATA6   | 6   | DATA9  |
| 7   | DATA5   | 8   | DATA10 |
| 9   | DATA9   | 10  | DATA11 |

Chapter 2 Quick Installation Guide

|    | Full-size CPU Card          |    | F S B- 8 6 0 B             |
|----|-----------------------------|----|----------------------------|
|    |                             |    |                            |
| 11 | DATA3                       | 12 | DATA12                     |
| 13 | DATA2                       | 14 | DATA13                     |
| 15 | DATA1                       | 16 | DATA14                     |
| 17 | DATA0                       | 18 | DATA15                     |
| 19 | GND                         | 20 | NC                         |
| 21 | REQ                         | 22 | GND                        |
| 23 | Disk I/O Write              | 24 | GND                        |
| 25 | Disk I/O Read               | 26 | GND                        |
| 27 | I/O Channel Ready           | 28 | CABLE SELECT               |
| 29 | DMA Acknowledge:            | 30 | GND                        |
| 31 | Interrupt Request           | 32 | NC                         |
| 33 | Device Address1             | 34 | PD_80P                     |
| 35 | Device Address0             | 36 | Device Address2            |
| 37 | Chip Selects for 100 Range: | 38 | Chip Select for 300 Range: |
| 39 | HDD DLED#                   | 40 | GND                        |

#### 2.26 Compact Flash Connector (CFD1)

| Pin | Signal | Pin | Signal |
|-----|--------|-----|--------|
| 1   | GND    | 26  | GND    |
| 2   | SDD3   | 27  | SDD11  |
| 3   | SDD4   | 28  | SDD12  |
| 4   | SDD5   | 29  | SDD13  |
| 5   | SDD6   | 30  | SDD14  |

|    | Full-size CPU Card |    | F S B-860B |
|----|--------------------|----|------------|
| 6  | SDD7               | 31 | SDD15      |
| 7  | SDCS#1             | 32 | SDCS#3     |
| 8  | GND                | 33 | GND        |
| 9  | GND                | 34 | SDIOR#     |
| 10 | GND                | 35 | SDIOW#     |
| 11 | GND                | 36 | VCC        |
| 12 | GND                | 37 | IRQ15      |
| 13 | VCC                | 38 | VCC        |
| 14 | GND                | 39 | CSEL#      |
| 15 | GND                | 40 | N/C        |
| 16 | GND                | 41 | IDERST#    |
| 17 | GND                | 42 | SDRDY      |
| 18 | SDA2               | 43 | NC         |
| 19 | SDA1               | 44 | VCC        |
| 20 | SDA0               | 45 | DASP#      |
| 21 | SDD0               | 46 | PDIAG#     |
| 22 | SDD1               | 47 | SDD8       |
| 23 | SDD2               | 48 | SDD9       |
| 24 | N/A                | 49 | SDD10      |
| 25 | GND                | 50 | GND        |

#### 2.27 LAN Connector (LAN1)

| Pin | Signal          | Pin | Signal          |
|-----|-----------------|-----|-----------------|
| 1   | TRD2+ (Gigabit) | 13  | YLED-           |
| 2   | TRD0+           | 14  | YLED+           |
| 3   | TRD0-           | 15  | CGND            |
| 4   | VCC             | 16  | CGND            |
| 5   | TRD2- (Gigabit) | 12  | GLED-           |
| 6   | TRD3+ (Gigabit) | 11  | GLED+           |
| 7   | VCC             | 10  | TRD3- (Gigabit) |
| 8   | TRD1+           | 9   | TRD1-           |

#### 2.28 LAN Connector (LAN2)

| Pin | Signal | Pin | Signal |
|-----|--------|-----|--------|
| 1   | NC     | 13  | YLED-  |
| 2   | TRD0+  | 14  | YLED+  |
| 3   | TRD0-  | 15  | CGND   |
| 4   | VCC    | 16  | CGND   |
| 5   | NC     | 12  | GLED-  |
| 6   | NC     | 11  | GLED+  |
| 7   | VCC    | 10  | NC     |
| 8   | TRD1+  | 9   | TRD1-  |

# Chapter 3

# Award BIOS Setup

#### 3.1 System Test and Initialization

These routines test and initialize board hardware. If the routines encounter an error during the tests, you will either hear a few short beeps or see an error message on the screen. There are two kinds of errors: fatal and non-fatal. The system can usually continue the boot up sequence with non-fatal errors. Non-fatal error messages usually appear on the screen along with the following instructions:

Press <F1> to RESUME

Write down the message and press the F1 key to continue the boot up sequence.

#### System configuration verification

These routines check the current system configuration against the values stored in the CMOS memory. If they do not match, the program outputs an error message. You will then need to run the BIOS setup program to set the configuration information in memory.

There are three situations in which you will need to change the CMOS settings:

- 1. You are starting your system for the first time
- 2. You have changed the hardware attached to your system
- 3. The CMOS memory has lost power and the configuration information has been erased.

The FSB-860B CMOS memory has an integral lithium battery backup for data retention. However, you will need to replace the complete unit when it finally runs down.

#### 3.2 Award BIOS Setup

Awards BIOS ROM has a built-in Setup program that allows users to modify the basic system configuration. This type of information is stored in CMOS RAM so that it retains the Setup information when the power is turned off.

#### **Entering setup**

Power on the computer and press <Del> immediately. This will allow you to enter Setup.

#### **Standard CMOS Features**

Use this menu for basic system configuration. (Date, time, IDE, etc.)

#### **Advanced BIOS Features**

Use this menu to set available advanced features of the system.

#### **Advanced Chipset Features**

Use this menu to change the values in the chipset registers and optimize the system performance.

#### **Integrated Peripherals**

Use this menu to specify the settings for integrated peripherals. (Primary slave, secondary slave, keyboard, mouse etc.)

#### **Power Management Setup**

Use this menu to specify the settings for power management. (HDD power down, power on by ring etc.)

#### **PnP/PCI** Configurations

This entry appears if the system supports PnP/PCI.

#### **PC Health Status**

This menu shows you the status of PC.

#### Frequency/Voltage Control

This menu shows you the display of Frequency/Voltage Control.

#### Load Optimized Defaults

Use this menu to load the BIOS factory defaults that are for optimal performance system operations. While AWARD has designated the custom BIOS to maximize performance, the factory has the rights to change these defaults to meet their needs.

#### Save and Exit Setup

Save CMOS value changes to CMOS and exit setup.

#### **Exit Without Saving**

Abandon all CMOS value changes and exit setup.

#### 3.3 Standard CMOS Features

When you choose the Standard CMOS Features option from the INITIAL SETUP SCREEN menu, the screen shown below is displayed. This standard Setup Menu allows users to configure system, such as date, time, hard disk drive, floppy drive and display. Once a field is highlighted, on-line help information is displayed in the right box of the Menu screen.

|                                                                                                    | - AwardBIOS CMOS Setup Ut<br>Security PC Health Clk/ |                                                            |
|----------------------------------------------------------------------------------------------------|------------------------------------------------------|------------------------------------------------------------|
| Date (mm:dd:yy)<br>Time (hh:mm:ss)                                                                                           | Mon, Aug 23 2004<br>17 : 59 : 52                     | Item Help                                                  |
| <ul> <li>IDE Primary Master</li> <li>IDE Primary Slave</li> <li>IDE Secondary Master</li> <li>IDE Secondary Slave</li> </ul> | 17 : 59 : 52                                         | Menu Level ►<br>Change the day, month,<br>year and century |
| Drive A<br>Drive B                                                                                                    | [1.44M, 3.5 in.]<br>[None]                           |                                                            |
| Video<br>Halt On                                                                                                    | [EGA/VGA]<br>[All , But Keyboard]                    |                                                            |
| Base Memory<br>Extended Memory<br>Total Memory                                                                               | 640K<br>64512K<br>65536K                             |                                                            |
| †↓→←:Move Enter:Select +<br>F5:Previous Val                                                                                  | /-/PU/PD:Value F10:Save<br>ues F7:Optimi             | ESC:Exit F1:General Help<br>zed Defaults                   |

#### **3.4 Advanced BIOS Features**

By choosing the Advanced BIOS Features option from the INITIAL SETUP SCREEN menu, the screen below is displayed. This sample screen contains the factory defaults of the FSB-860B.

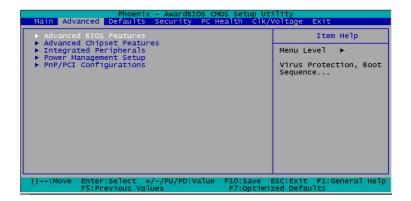

#### Full size CPU Card

#### FSB-860B

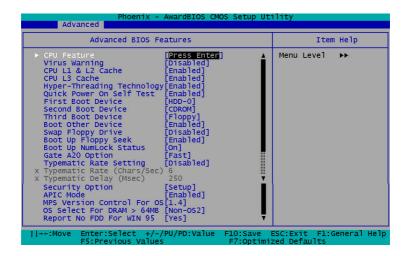

#### CPU Feature

| Advanced Phoe                                                                               | nix – AwardBIOS CM                                                           | IOS Setup Uti | ility                     |                     |
|---------------------------------------------------------------------------------------------|------------------------------------------------------------------------------|---------------|---------------------------|---------------------|
| CPU F                                                                                       | CPU Feature                                                                  |               | It                        | em Help             |
| Thermal Management<br>TM2 Bus Ratio<br>TM2 Bus VID<br>Limit CPUID MaxVal<br>NX BIOS Control | [ <mark>Thermal Mor</mark><br>[ 0 X]<br>[0.8375y]<br>[Disabled]<br>[Enabled] | itor 1)       | die thrott<br>Thermal Mo  | nitor 1 (On<br>ing) |
| ↑↓→+:Move Enter:Select<br>F5:Previous                                                       | +/-/PU/PD:Value<br>Values                                                    |               | SC:Exit F1<br>ed Defaults |                     |

#### **3.5 Advanced Chipset Features**

By choosing the Advanced Chipset Features option from the INITIAL SETUP SCREEN menu, the screen below is displayed. This sample screen contains the factory defaults of the FSB-860B.

| Advanced Chipset Features                                                                                                    | Item Help     |
|----------------------------------------------------------------------------------------------------|---------------|
| DRAM Timing Selectable       [BY SPD]         CAS Latency Time       [1,5]         Active to Precharge Delay       [3]         DRAM RAS# to CAS# Delay       [3]         DRAM RAS# to CAS# Delay       [3]         DRAM RAS# precharge       [3]         Turbo Mode       [Disabled]         Memory Frequency For       [Auto]         System BIOS Cacheable       [Disabled]         Wemory Hole At 15M-16M       [Enabled]         Delayed Transaction       [Enabled]         Delay Prior to Thermal       [16 Min]         AGP Aperture Size (MB)       [64]         ** On-Chip VGA Setting **       [Enabled]         On-Chip Frame Buffer Size       [8MB] | Menu Level ►► |

#### **3.6 Integrated Peripherals**

By choosing the Integrated Peripherals from the INITIAL SETUP SCREEN menu, the screen below is displayed. This sample screen contains the factory defaults of the FSB-860B.

| Phoenix -                                                                                                    | AwardBIOS CMOS                                                                                                    | Setup Uti   | lity                        |             |
|----------------------------------------------------------------------------------------------------|----------------------------------------------------------------------------------------------------|-------------|-----------------------------|-------------|
| Integrated Perip                                                                                                    | herals                                                                                                    |             | Item                        | не1р        |
| IDE Primary Matter PIO<br>IDE Primary Slave PIO<br>IDE Primary Slave PIO<br>IDE Primary Matter UDMA<br>On-Chip Secondary Matter IDE<br>IDE Secondary Matter PIO<br>IDE Secondary Matter UDMA<br>IDE Secondary Slave UDMA<br>USB Controller<br>USB Controller<br>USB Keyboard Support<br>USB Keyboard Support<br>USB Keyboard Support<br>USB Keyboard Support<br>USB Mouse Support<br>AC97 Audio<br>Onboard LAN 1<br>Onboard LAN 1<br>Onboard LAN 2<br>Init Display First<br>IDE HDD Block Mode<br>POWER ON FUNCTION<br>Onboard Serial Port 1<br>Onboard Serial Port 2<br>UART Mode Select<br>UR2 Duplex Mode<br>Onboard Parallel Port<br>Parallel Port Mode<br>ECP Mode USE DMA<br>PWRON After PWR-Fail | [Auto]<br>[Auto]<br>[Auto]<br>[Auto]<br>[Enabled]<br>[Enabled]<br>[Disabled]<br>[Disabled]<br>[Enabled]<br>[Enabled]<br>[Enabled]<br>[Enabled]<br>[Enabled]<br>[ButTON ONLY<br>[Enabled]<br>[3F8/IRQ4]<br>[3F8/IRQ5]<br>[Norma1]<br>[Half]<br>[378/IRQ7]<br>[SPP]<br>[3]<br>[Jff]] | ↓<br>▼<br>▼ | Menu Level                  | **          |
| [↓→←:Move Enter:Select +/-/<br>F5:Previous Values                                                                                                    |                                                                                                    |             | SC:Exit F1:G<br>ed Defaults | eneral Help |

#### 3.7 Power management Setup

By choosing the Power Management Setup from the INITIAL SETUP SCREEN menu, the screen below is displayed. This sample screen contains the factory defaults of the FSB-860B.

| Phoenix -<br>Advanced                                                                                                    | AwardBIOS CMOS Setup Ut                                                                                                    | ility                                  |
|----------------------------------------------------------------------------------------------------|----------------------------------------------------------------------------------------------------|----------------------------------------|
| Power Management                                                                                                    | Setup                                                                                                    | Item Help                              |
| ACPI Function<br>Run VGABIOS if S3 Resume<br>Power Management<br>Video Off Method<br>Video Off In Suspend<br>Suspend Type<br>MODEM Use IRQ<br>Suspend Mode<br>HDD Power Down<br>Soft-Off by PWR-BTTN<br>Wake-Up by PCI card<br>Power On by Ring<br>Resume by Alarm<br>X Date(of Month) Alarm<br>X Time(hh:mm:ss) Alarm | [Enabled]<br>[Auto]<br>[User Define]<br>[PMKs]<br>[Yes]<br>[Stop Grant]<br>[3]<br>[Disabled]<br>[Disabled]<br>[Instant-Off]<br>[Enabled]<br>[Disabled]<br>[Disabled]<br>[Disabled]<br>[Disabled]<br>[Disabled]<br>[Disabled]<br>[Disabled] | Menu Level ►►                          |
| ** Reload Global Timer Ev<br>Primary IDE 0<br>Primary IDE 1<br>Secondary IDE 1<br>Secondary IDE 1<br>FDD,COM,LPT Port<br>PCI PIRQ[A-D]#                                                                                                    | ents **<br>[Disabled]<br>[Disabled]<br>[Disabled]<br>[Disabled]<br>[Disabled]<br>[Disabled]                                                                                                    |                                        |
| <pre> fi++:Move Enter:Select +/- F5:Previous Value </pre>                                                                                                    | /PU/PD:Value F10:Save E<br>s F7:Optimiz                                                                                                    | SC:Exit F1:General Help<br>ed Defaults |

#### 3.8 PnP/PCI configuration

By choosing the PnP/PCI configurations from the Initial Setup Screen menu, the screen below is displayed. This sample screen contains the factory defaults of the FSB-860B.

| PnP/PCI Configu                                                                                                    | rations                                          | Item Help                                                                                                    |
|----------------------------------------------------------------------------------------------------|--------------------------------------------------|----------------------------------------------------------------------------------------------------|
| PNP OS Installed<br>Reset Configuration Data<br>Resources Controlled By<br>X IRQ Resources<br>X DMA Resources<br>PCI/VGA Palette Snoop | [NO]<br>[Disabled]<br>[Auto(ESCD)]<br>[Disabled] | Menu Level →→<br>Select Yes if you are<br>using a Plug and Play<br>capable operating<br>system Select No if<br>you need the BIOS to<br>configure non-boot<br>devices |

#### 3.9 PC Health Status

By choosing the PC Health Status from the Initial Setup Screen menu, the screen below is displayed. This sample screen contains the factory defaults of the FSB-860B.

| Phoenix - AwardBIOS CMOS Setup Ut                                                                                                    |                                          |
|----------------------------------------------------------------------------------------------------|------------------------------------------|
| Main Advanced Defaults Security PC Health Clk/V                                                                                                    | /oltage Exit                             |
| Shutdown Temperature [Disabled]                                                                                                    | Item Help                                |
| VDDQ 1.5V<br>Vcore<br>Vcc 3.3V<br>Vcc 5V<br>Vcc(-) 12V<br>Vcc(-) 12V<br>Vcc(-) 5V<br>Voltage Battery<br>System temperature 1<br>System temperature 2<br>CPU temperature<br>CPU fan speed<br>System fan speed | Menu Level ►                             |
| <pre> f↓→+:Move Enter:Select +/-/PU/PD:Value F10:Save E F5:Previous Values F7:Optimiz </pre>                                                                                                    | ESC:Exit F1:General Help<br>zed Defaults |

Full size CPU Card

#### 3.10 Frequency / Voltage control

By choosing the Frequency/Voltage Control from the Initial Setup Screen menu, the screen below is displayed. This sample screen contains the factory defaults of the FSB-860B.

|        |          |          | x – AwardB:             |        |          |            |       |            |
|--------|----------|----------|-------------------------|--------|----------|------------|-------|------------|
| Main   | Advanced | Defaults | Security                | PC Hea | lth Clk/ | Voltage E> | cit 👘 |            |
|        | Clock Ra |          | [ <u>8</u> X]<br>[Enab] |        |          | 1          | tem H | lelp       |
| Spre   | clock    |          | [Disab<br>[100MH:       | led]   |          | Menu Leve  | :] ▶  | •          |
| †↓→←∶M |          | r:Select | +/-/PU/PD:<br>lues      |        |          | ESC:Exit F |       | neral Help |

Full size CPU Card

#### 3.11 Load Optimized Defaults

When you press <Enter> on this item you get a confirmation dialog box with a message similar to:

Load Optimized Defaults (Y/N)?

Pressing "Y" loads the defaults that are factory settings for optimal performance system operations.

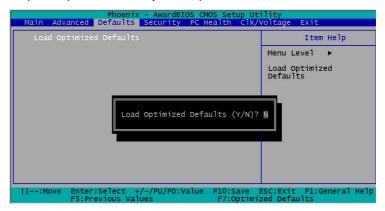

#### 3.12 Save & Exit Setup

If you select this option and press <Enter>, the values entered in the setup utilities will be recorded in the chipset's CMOS memory. The microprocessor will check this every time you turn on your system and compare this to what it finds as it checks the system. This record is required for the system to operate.

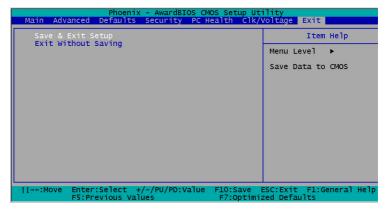

| Main Advanced Defaults Security PC Health Clk/Vo   |                |           |
|----------------------------------------------------|----------------|-----------|
| *                                                  | Ttage Exit     |           |
| Save & Exit Setup<br>Exit Without Saving           | Item H         | lelp      |
|                                                    | MenuLevel 🕨    |           |
|                                                    | Save Data to C | MOS       |
|                                                    |                |           |
| SAVE to CMOS and EXIT (Y/N)? M                     |                |           |
|                                                    | •              |           |
| 11→+:Move Enter:Select +/-/PU/PD:Value F10:Save ES | C:Exit F1:Gen  | eral Help |

#### 3.13 Exit without saving

Selecting this option and pressing <Enter> allows you to exit the Setup program without recording any new value or changing old one.

| Phoenix - AwardBIOS CMOS Setup Ut               |                          |
|-------------------------------------------------|--------------------------|
| Main Advanced Defaults Security PC Health Clk/N | /oltage Exit             |
| Save & Exit Setup<br>Exit Without Saving        | Item Help                |
| Externatione saving                             | Menu Level 🕨             |
|                                                 | Save Data to CMOS        |
| SAVE to CMOS and EXIT (Y/N)? ¥                  |                          |
|                                                 | ESC:Exit F1:General Help |

# Chapter

### Driver Installation

The FSB-860B comes with a CD-ROM that contains all drivers your need.

#### Follow the sequence below to install the drivers:

- Step 1 Install Intel INF Update
- Step 2 –Install Intel Application Accelerator 2.3
- Step 3 Install Graphic Driver
- Step 4 Install Ethernet Driver
- Step 5 Install AC97 Audio Driver

Please read following instructions for detailed installations.

#### 4.1 Installation:

Insert the FSB-860B CD-ROM into the CD-ROM Drive. And install the drivers from Step 1 to Step 5 in order.

Step 1 – Install Intel INF Update

- 1. Click on the *Intel INF Update* folder and then double click on the *Setup.*
- 2. Follow the instructions that the window shows.
- 3. The system will help you install the driver automatically.
- 4. Please re-start your computer.

Step 2 - Install Application Accelerator driver

- 1. Click on the Application Accelerator folder
- 2. Double click on Setup file
- 3. Follow the instructions that the window shows.
- 4. The system will help you install the driver automatically.
- 5. Please re-start your computer.

Step 3 – Install Graphic Driver

- 1. Click on the *Graphic Driver* folder.
- 2. Choose the OS your system is.
- 3. Double click on the *Setup* located in each OS folder.
- 4. Follow the instructions that the window shows.
- 5. The system will help you install the driver automatically.
- 6. Please re-start your computer.

Step 4 - Install Ethernet Driver

- 1. Click on the *Ethernet Driver* folder
- 2. Choose the OS your system is.

For the OS of Win 98:

- a. Go to 'My Computer' and click on right button.
- b. Select 'Device Manager' and click on 'PCI Ethernet Controller.'
- c. Go to 'Properties' and select 'Reinstall Driver.'
- d. Follow the installation instructions and select the driver located at.
- e. Select 'Pro 1000' and 'Win\_98me'
- f. Click on 'Next' and 'Finish.' You have installed the driver successfully.

#### Note: Same procedures for installing 'Pro 100.'

For the OS of Win 2000/XP:

- a. Double click on the Setup.
- b. Follow the instructions that the window shows.
- c. The system will help you install the driver automatically.
- 3. Please re-start computer.

Step 5 - Install AC97 Audio Driver

1. Click on the AC97 Audio Driver folder.

- 2. Choose the OS your system is.
- 3. Double click on the *Setup* located in each OS folder.
- 4. Follow the instructions that the window shows.
- 5. The system will help you install the driver automatically.
- 6. Please re-start your computer.

#### Note:

Under the Window OS environment, if the CRT connector is connected to display monitor by the data switch device, the user need to set the color and resolution from Intel Graphic utility (VGA driver) instead of setting from the control panel in case of the wrong display appearance.

# Appendix

### I/O Information

#### FSB-860B

#### A.1 I/O Address Map

| e Manager                                                                                         |  |
|---------------------------------------------------------------------------------------------------|--|
| yew  ] ← →   前 12    23                                                                           |  |
| ST-28273F9180                                                                                     |  |
| Direct memory access (DMA)                                                                        |  |
| Input/output (IO)                                                                                 |  |
| - 📕 [00000000 - 0000000F] Direct memory access controller                                         |  |
| - 8 [0000000 - 00000CF7] PCI bus                                                                  |  |
| B [0000010 - 0000001F] Motherboard resources                                                      |  |
| -B [0000020 - 00000021] Programmable interrupt controller                                         |  |
|                                                                                                   |  |
|                                                                                                   |  |
|                                                                                                   |  |
| - 2 [00000060 - 00000060] Standard 101/102-Key or Microsoft Natural PS/2 Keyboard                 |  |
|                                                                                                   |  |
|                                                                                                   |  |
| - ൽ [00000064 - 00000064] Standard 101/102-Key or Microsoft Natural P5/2 Keyboard<br>             |  |
| [00000065 - 00000067] Motherboard resources     [00000070 - 00000073] System CMOS/real time clock |  |
| [0000074 - 0000075] System Cricos/real time dock                                                  |  |
| [0000000 - 0000009] Direct memory access controller                                               |  |
| [00000091 - 00000093] Motherboard resources                                                       |  |
|                                                                                                   |  |
|                                                                                                   |  |
| [000000A2 - 000000BF] Motherboard resources                                                       |  |
|                                                                                                   |  |
| 000000E0 - 000000EF] Motherboard resources                                                        |  |
| - 📜 [000000F0 - 000000FF] Numeric data processor                                                  |  |
| 5 [00000170 - 00000177] Secondary IDE Channel                                                     |  |
| -G [000001F0 - 000001F7] Primary IDE Channel                                                      |  |
| - [1] [00000274 - 00000277] ISAPNP Read Data Port                                                 |  |
|                                                                                                   |  |
|                                                                                                   |  |
| - 🖉 [000002F8 - 000002FF] Communications Port (COM2)                                              |  |
| G00000376 - 00000376] Secondary IDE Channel                                                       |  |
| - 2 [00000378 - 0000037F] Printer Port (LPT1)                                                     |  |
| 🜉 [00000380 - 00000388] Intel(R) 82845G/GL/GE/PE/GV Graphics Controller                           |  |
| - 🔜 [000003C0 - 000003DF] Intel(R) 82845G/GL/GE/PE/GV Graphics Controller                         |  |
| G000003F0 - 000003F5] Standard floppy disk controller                                             |  |
|                                                                                                   |  |
| [000003F7 - 000003F7] Standard floppy disk controller                                             |  |
| [000003F8 - 000003FF] Communications Port (COM1)                                                  |  |
| B [00000400 - 0000048F] Motherboard resources                                                     |  |
| [000004D0 - 000004D1] Motherboard resources                                                       |  |
| [00000500 - 0000051F] Intel(R) 82801DB/DBM SMBus Controller - 24C3                                |  |
| [00000800 - 00000805] Motherboard resources     [00000800 - 00000805] Motherboard resources       |  |
| - [] [00000A79 - 00000A79] ISAPNP Read Data Port<br>[] [00000D00 - 0000FFFF] PCI bus              |  |
| [0000000 - 0000PPP] PCI bus     [00000000 - 0000003F] Intel(R) PRO/1000 MT Network Connection     |  |
|                                                                                                   |  |
| CONDECTOR - CONDECTSF I Intel(R) 82801DB/DBM USB Universal Host Controller - 24C4                 |  |
| [0000E100 - 0000E11F] Intel(R) 82801D8/DBM USB Universal Host Controller - 24C7                   |  |
| C000E200 - 0000E21F] Intel(R) 82801D8/DBM US8 Universal Host Controller - 24C2                    |  |
| - [0000F000 - 0000F00F] Intel(R) 82801DB Ultra ATA Controller                                     |  |
| Interrupt request (IRQ)                                                                           |  |
| Memory                                                                                            |  |

#### A.2 1<sup>st</sup> MB Memory Address Map

| Device Manager                                                            |  |
|---------------------------------------------------------------------------|--|
| ction ¥ew   ← →   📾 配 😰   🗷                                               |  |
| E TEST-28273F9180                                                         |  |
| Direct memory access (DMA)                                                |  |
| Input/output (IO)                                                         |  |
| Interrupt request (IRQ)                                                   |  |
| 🖻 🛲 Memory                                                                |  |
| - 🔜 [0000000 - 0009FFFF] System board                                     |  |
|                                                                           |  |
| - 📕 (000A0000 - 0008FFFF) PCI bus                                         |  |
|                                                                           |  |
|                                                                           |  |
|                                                                           |  |
|                                                                           |  |
|                                                                           |  |
|                                                                           |  |
|                                                                           |  |
| IF7F0000 - 1F7FFFFF System board                                          |  |
| IF800000 - FEBFFFFF] PCI bus                                              |  |
| 🖳 💭 [E0000000 - E7FFFFF] Intel(R) 82845G/GL/GE/PE/GV Graphics Controller  |  |
| EC000000 - EC01FFFF] Intel(R) PRO/1000 MT Network Connection              |  |
| EC020000 - EC03FFFF] Intel(R) PRO/1000 MT Network Connection              |  |
| EC060000 - EC060FFF] Intel(R) PRO/100 VE Network Connection               |  |
| - 💻 [EC100000 - EC17FFFF] Intel(R) 82845G/GL/GE/PE/GV Graphics Controller |  |
| EC180000 - EC1803FF] Intel (r) 82801DB/DBM USB Enhanced Host Controller   |  |
| [FEBFFC00 - FEBFFFFF] Intel(R) 82801DB Ultra ATA Controller               |  |
| IFEC00000 - FEC00FFF] System board                                        |  |
|                                                                           |  |
| EFB00000 - FFBFFFFF System board                                          |  |
| IFFF00000 - FFFFFFFF] System board                                        |  |

#### A.3 IRQ Mapping Chart

| 🛃 Device Manager | S Device Manager                                          |  |  |  |  |
|------------------|-----------------------------------------------------------|--|--|--|--|
| Action View      | - →   @ ፼   😫   🧶                                         |  |  |  |  |
| EST-28273F918    |                                                           |  |  |  |  |
| 🕀 🧰 Direct memor |                                                           |  |  |  |  |
| 🕑 🛄 Input/output |                                                           |  |  |  |  |
| E Interrupt red  |                                                           |  |  |  |  |
|                  | System timer                                              |  |  |  |  |
|                  | Standard 101/102-Key or Microsoft Natural P5/2 Keyboard   |  |  |  |  |
|                  | Communications Port (COM2)                                |  |  |  |  |
|                  | Communications Port (COM1)                                |  |  |  |  |
|                  | Standard floppy disk controller                           |  |  |  |  |
|                  | System CMOS/real time clock                               |  |  |  |  |
|                  | Microsoft ACPI-Compliant System                           |  |  |  |  |
|                  | PS/2 Compatible Mouse                                     |  |  |  |  |
|                  | Numeric data processor                                    |  |  |  |  |
|                  | Primary IDE Channel                                       |  |  |  |  |
|                  | Secondary IDE Channel                                     |  |  |  |  |
|                  | Intel(R) 82801DB/DBM SMBus Controller - 24C3              |  |  |  |  |
|                  | Intel(R) 62801DB/DBM USB Universal Host Controller - 24C2 |  |  |  |  |
|                  | Intel(R) 82845G/GL/GE/PE/GV Graphics Controller           |  |  |  |  |
|                  | Intel(R) PRO/1000 MT Network Connection                   |  |  |  |  |
|                  | Intel(R) 82801DB/DBM USB Universal Host Controller - 24C7 |  |  |  |  |
|                  | Intel(R) 82801DB/DBM USB Universal Host Controller - 24C4 |  |  |  |  |
|                  | Intel(R) PRO/100 VE Network Connection                    |  |  |  |  |
|                  | Intel (r) 82801DB/DBM USB Enhanced Host Controller        |  |  |  |  |
| 😥 🛄 Memory       |                                                           |  |  |  |  |
|                  |                                                           |  |  |  |  |
|                  |                                                           |  |  |  |  |
|                  |                                                           |  |  |  |  |
|                  |                                                           |  |  |  |  |

#### A.4 DMA Channel Assignments

| 🗮 Device Manager                                                                                                    |  |
|----------------------------------------------------------------------------------------------------|--|
| <u>A</u> ction <u>V</u> iew   ← →   @                                                                                                    |  |
| Acton very access (DMA)<br>Acton very access (DMA)<br>Actor memory access controller<br>A Direct memory access controller<br>A Direct memory access controller<br>Actor memory<br>Actor memory<br>Actor actor memory<br>Actor actor actor actor<br>Actor actor actor actor<br>Actor actor actor actor<br>Actor actor actor<br>Actor actor actor actor<br>Actor actor actor<br>Actor actor<br>Actor actor actor<br>Actor actor actor<br>Actor actor<br>Actor actor actor<br>Actor actor<br>Actor<br>Actor<br>Actor<br>Actor actor<br>Actor actor<br>Actor act |  |
|                                                                                                    |  |

# Appendix B

## Programming the Watchdog Timer

#### B.1 How to program the watchdog timer

FSB-860B utilizes ITE 8712 chipset as its watchdog timer controller.

Please follow the procedures below to complete its configuration.

- 1. Enter the MB PnP mode
- 2. Select logical device
- 3. Configure the watchdog timer controller registers
- 4. Exit the MB PnP mode

To enter the MB PnP mode is to write value 87h, 1h, 55h, 55h to configuration port - 2Eh.

To exit the MB PnP mode is to set bit 1 of configure control register (index 02h) to 1.

The AAEON initial watchdog timer program is illustrated below. This program is applied only to DOS and Win 9x.

| Full  | size CPU (    | Card          | F S B - 8 6 0 B                                          |
|-------|---------------|---------------|----------------------------------------------------------|
|       | mov           | al, 1         |                                                          |
|       | out           | 2eh, al       |                                                          |
|       | mov           | al, 55h       |                                                          |
|       | out           | 2eh, al       |                                                          |
|       | mov           | al, 55h       |                                                          |
|       | out           | 2eh, al       |                                                          |
| ;===  |               |               | ====== ======                                            |
|       | ect logical d |               | ===========                                              |
| ,     | mov           | al, 7         | ;index 7 for logical device                              |
|       | out           | 2eh, al       |                                                          |
|       | mov           | al, 7         |                                                          |
|       | out           | 2fh, al       |                                                          |
| ; Cor | nfigure the w | vatchdog time | ====== ===============================                   |
|       | mov           | al, 73h       |                                                          |
|       | out           | 2eh, al       |                                                          |
|       | mov           | al, 0ah       | ;index 73h for watchdog<br>timer time-out value (01~0ff) |
|       | out           | 2fh, al       |                                                          |
|       | mov           | al, 72h       |                                                          |
|       | out           | 2eh, al       |                                                          |
|       | mov           | al, 0c0h      | ;time-out value use second<br>& enable WDT output        |

Appendix B Programming the Watchdog Timer

through KRST

out 2fh, al

; Exit the MB PnP mode

| mov | al, 2   |
|-----|---------|
| out | 2eh, al |
| mov | al, 01h |
| out | 2fh, al |